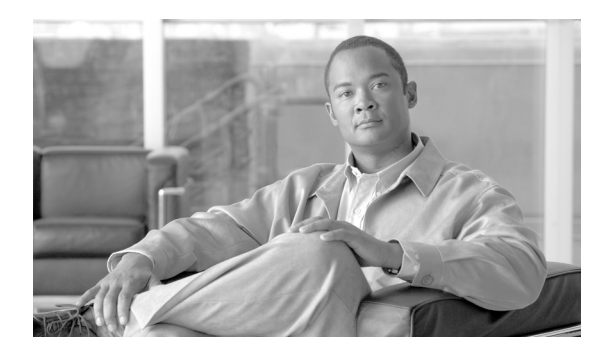

### **CHAPTER 21**

# **Configuring LLDP**

This chapter describes how to configure the Link Layer Discovery Protocol (LLDP) on the Catalyst 2960 switch.

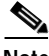

**Note** For complete syntax and usage information for the commands used in this chapter, see the command reference for this release and the "System Management Commands" section in the *Cisco IOS Configuration Fundamentals Command Reference, Release 12.2*.

This chapter consists of these sections:

- **•** [Understanding LLDP, page 21-1](#page-0-0)
- **•** [Configuring LLDP, page 21-2](#page-1-0)
- **•** [Monitoring and Maintaining LLDP, page 21-5](#page-4-0)

## <span id="page-0-0"></span>**Understanding LLDP**

The Cisco Discovery Protocol (CDP) is a device discovery protocol that runs over Layer 2 (the data link layer) on all Cisco-manufactured devices (routers, bridges, access servers, and switches). CDP allows network management applications to automatically discover and learn about other Cisco devices connected to the network.

To support non-Cisco devices and to allow for interoperability between other devices, the switch supports the IEEE 802.1AB Link Layer Discovery Protocol (LLDP). LLDP is a neighbor discovery protocol that is used for network devices to advertise information about themselves to other devices on the network. This protocol runs over the data-link layer, which allows two systems running different network layer protocols to learn about each other.

LLDP supports a set of attributes that it uses to discover neighbor devices. These attributes contain type, length, and value descriptions and are referred to as TLVs. LLDP supported devices can use TLVs to receive and send information to their neighbors. Details such as configuration information, device capabilities, and device identity can be advertised using this protocol.

The switch supports these basic management TLVs. These are mandatory LLDP TLVs.

- **•** Port description TLV
- **•** System name TLV
- **•** System description
- **•** System capabilities TLV
- **•** Management address TLV
- **•** Port VLAN ID TLV ((IEEE 802.1 organizationally specific TLVs)
- **•** MAC/PHY configuration/status TLV(IEEE 802.3 organizationally specific TLVs)

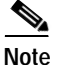

**Note** A switch stack appears as a single switch in the network. Therefore, LLDP discovers the switch stack, not the individual stack members.

### <span id="page-1-0"></span>**Configuring LLDP**

This section contains this configuration information:

- **•** [Default LLDP Configuration, page 21-2](#page-1-1)
- **•** [Configuring LLDP Characteristics, page 21-2](#page-1-2)
- **•** [Disabling and Enabling LLDP Globally, page 21-3](#page-2-0)
- **•** [Disabling and Enabling LLDP on an Interface, page 21-4](#page-3-0)
- **•** [Monitoring and Maintaining LLDP, page 21-5](#page-4-0)

#### <span id="page-1-3"></span><span id="page-1-1"></span>**Default LLDP Configuration**

[Table 21-1](#page-1-3) shows the default LLDP configuration. To change the default settings, use the LLDP global configuration and LLDP interface configuration commands.

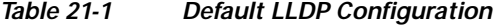

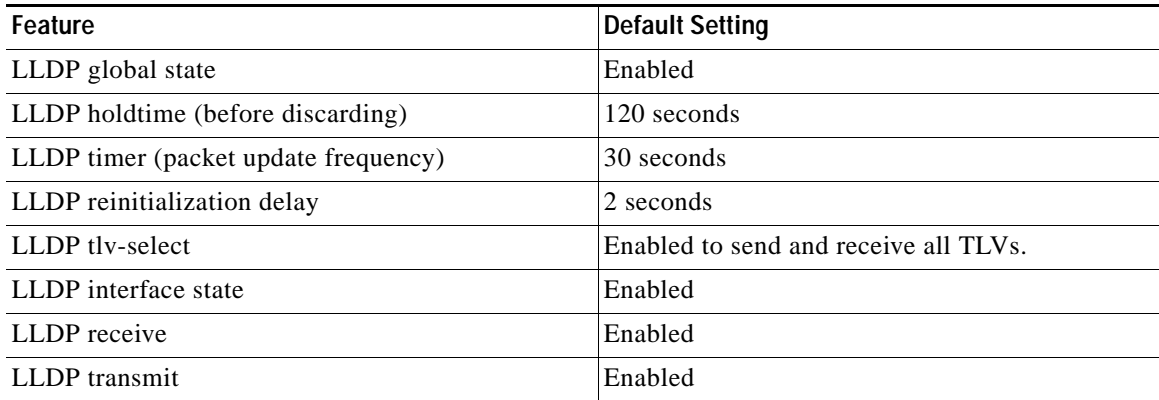

#### <span id="page-1-2"></span>**Configuring LLDP Characteristics**

You can configure the frequency of LLDP updates, the amount of time to hold the information before discarding it, and the initialization delay time. You can also select the LLDP TLVs to be sent and received.

Beginning in privileged EXEC mode, follow these steps to configure these characteristics:

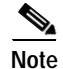

**Note** Steps 2 through 5 are all optional and can be performed in any order.

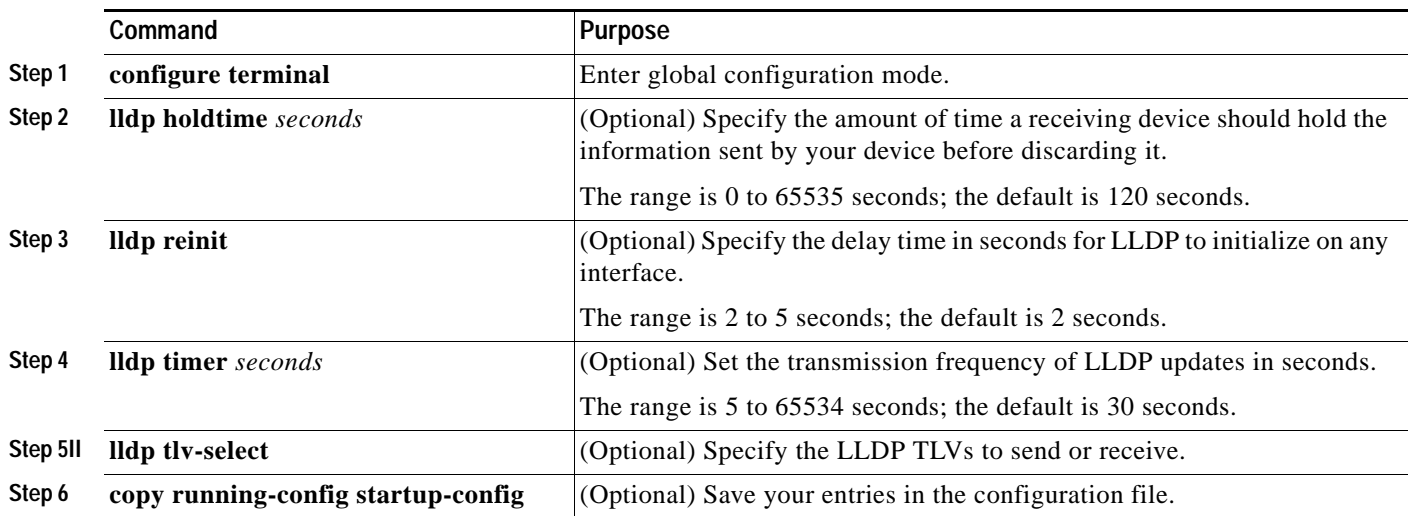

Use the **no** form of each of the LLDP commands to return to the default setting.

This example shows how to configure LLDP characteristics.

Switch# **configure terminal** Switch(config)# **lldp holdtime 120** Switch(config)# **lldp reinit 2** Switch(config)# **lldp timer 30** Switch(config)# **end**

For additional LLDP **show** commands, see the ["Monitoring and Maintaining LLDP" section on](#page-4-0)  [page 21-5](#page-4-0).

### <span id="page-2-0"></span>**Disabling and Enabling LLDP Globally**

LLDP is enabled by default.

Beginning in privileged EXEC mode, follow these steps to disable LLDP:

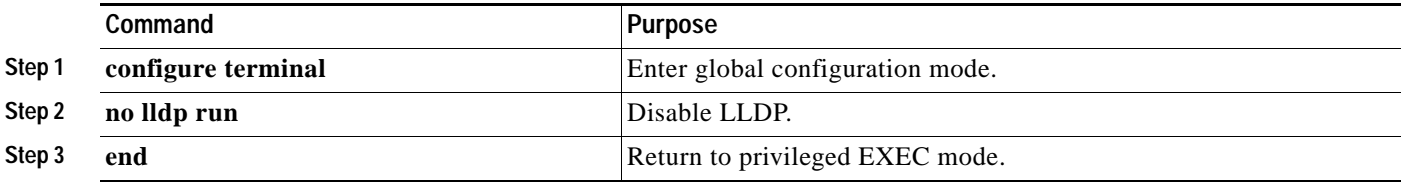

Beginning in privileged EXEC mode, follow these steps to enable LLDP when it has been disabled:

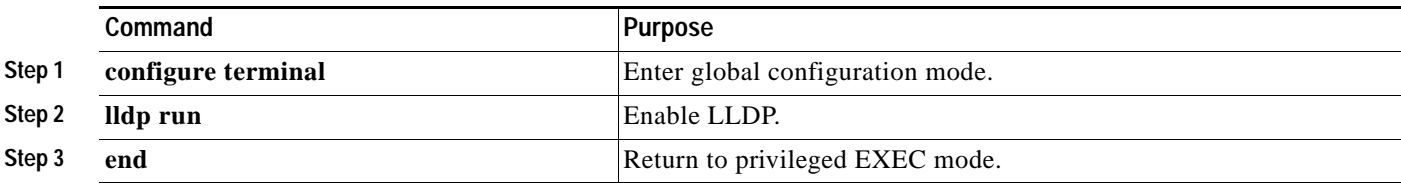

This example shows how to disable LLDP.

```
Switch# configure terminal
Switch(config)# no lldp run
Switch(config)# end
```
This example shows how to enable LLDP.

Switch# **configure terminal** Switch(config)# **lldp run** Switch(config)# **end**

### <span id="page-3-0"></span>**Disabling and Enabling LLDP on an Interface**

LLDP is enabled by default on all supported interfaces to send and to receive LLDP information.

**Note** If the interface is configured as a tunnel port, LLDP is automatically disabled.

Beginning in privileged EXEC mode, follow these steps to disable LLDP on an interface.

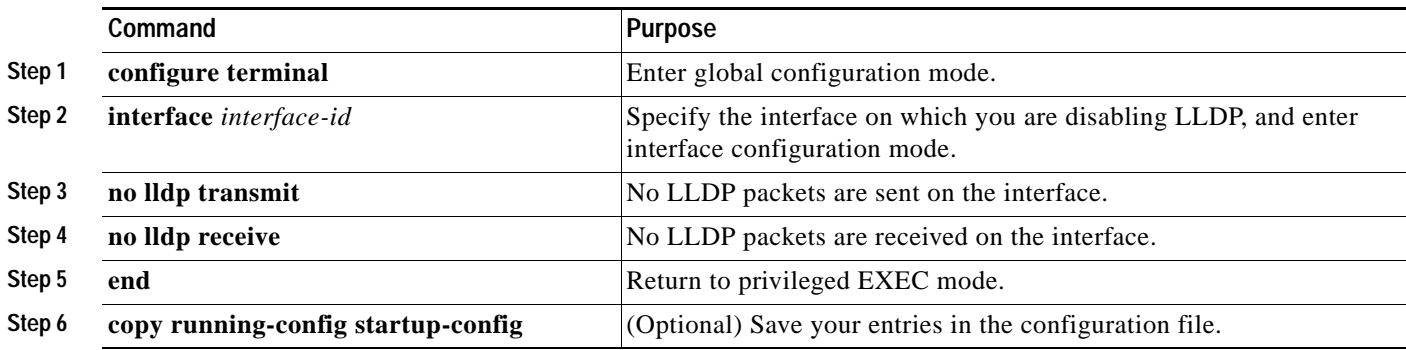

Beginning in privileged EXEC mode, follow these steps to enable LLDP on an interface when it has been disabled:

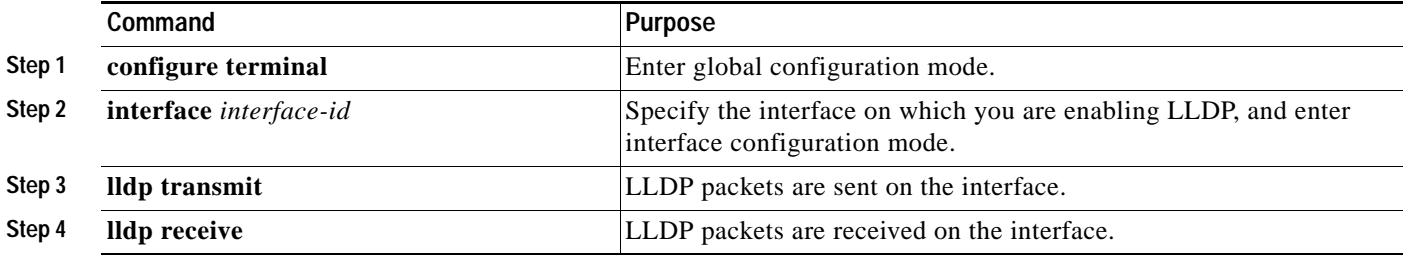

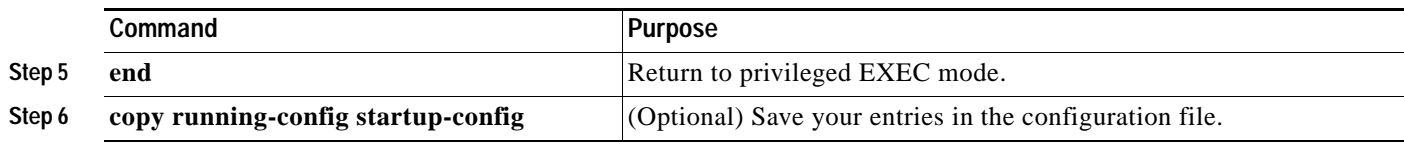

This example shows how to enable LLDP on an interface.

```
Switch# configure terminal
Switch(config)# interface GigabitEthernet0/1
Switch(config-if)# lldp transmit
Switch(config-if)# lldp receive
Switch(config-if)# end
```
# <span id="page-4-0"></span>**Monitoring and Maintaining LLDP**

To monitor and maintain LLDP on your device, perform one or more of these tasks, beginning in privileged EXEC mode.

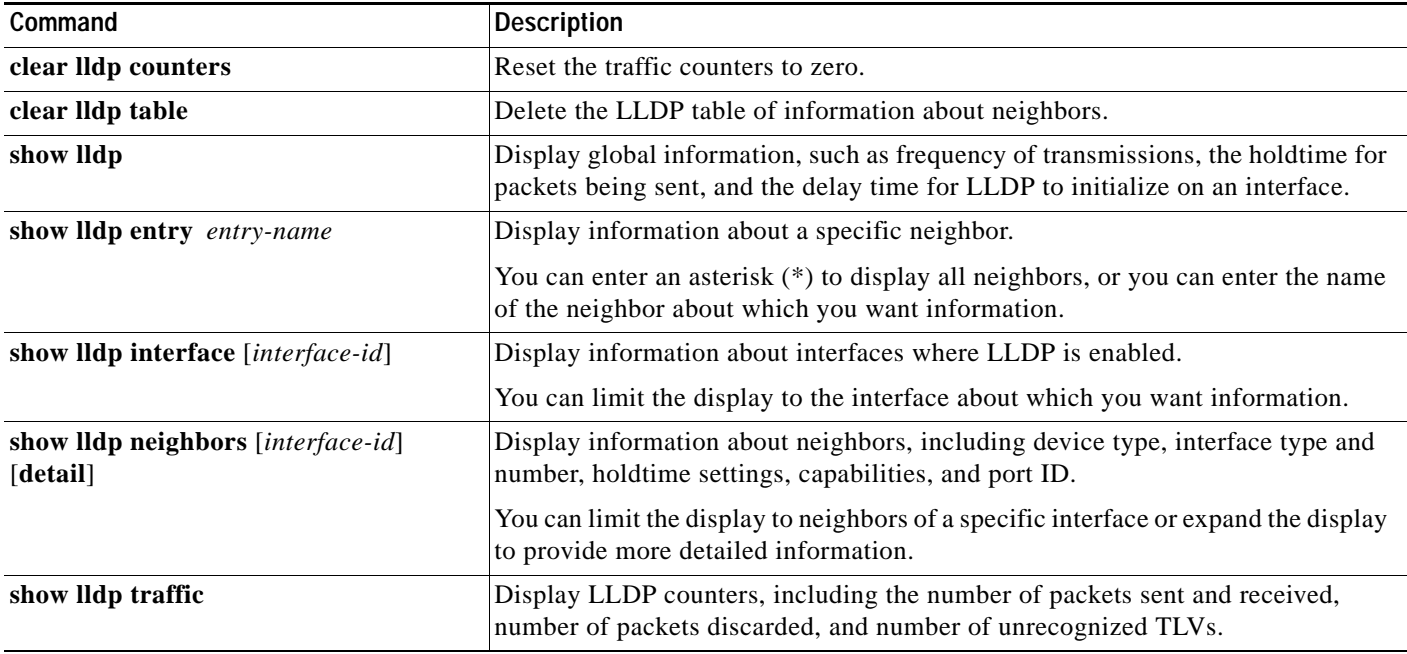

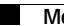

٠